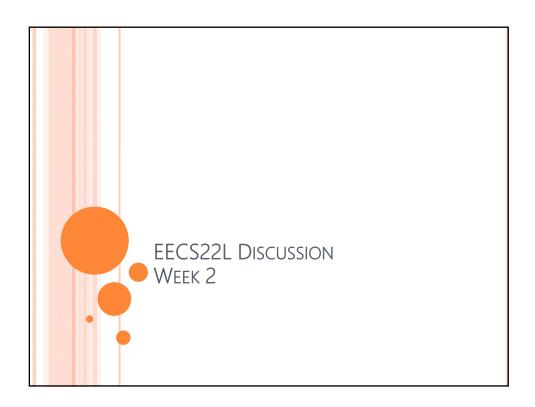

## OUTLINE

- Feedback of the first submission
- Second Submission
  - Chess\_SoftwareSpec.pdf
- CVS review

#### SECOND SUBMISSION

- Name of the deliverable(s):
  - Chess\_SoftwareSpec.pdf
- Due date:
  - Jan 19, 12pm (noon)
- Requirement:
  - Please refer to Grading Criteria on the course website

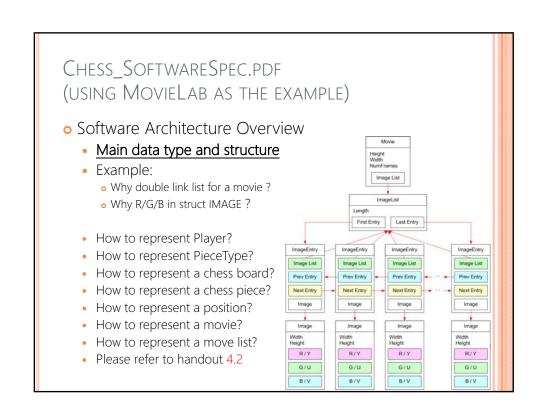

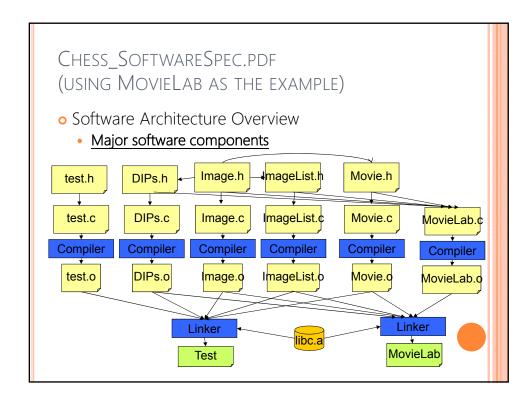

#### CHESS SOFTWARESPEC.PDF (USING MOVIELAB AS THE EXAMPLE) Software Architecture Overview Module interface Please refer to handout 4.2 • Example: • unsigned char GetPixelR(IMAGE \*image, unsigned int x, unsigned int y); /\* function description ...\*/ ILIST \*NewImageList(void); /\* function description ...\*/ void AppendImage(ILIST \*1, IMAGE \*image); /\* function description ...\*/ void ReverseImageList(ILIST \*1); /\* function description ...\*/

# CHESS\_SOFTWARESPEC.PDF

- Software Architecture Overview
  - Overall program control flow
  - Please refer to the handout 4.3
  - Illustrate the flow with a control flow graph in your SoftwareSpec
  - Yours should come with more detail and description than this example.

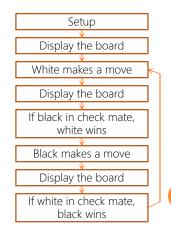

### CHESS\_SOFTWARESPEC.PDF

- Unlike the installation in UserManual, in this one you should describe the comment you use to build, compile, execute, clean, and test your program.
- Installation
  - How to compile your program
    - make
  - How to run your program
    - Ex: % ./bin/chess
  - How to run the test
    - o make test
  - How to clean the working directory
    - o make clean

### CHESS\_SOFTWARESPEC.PDF

- Think carefully of the features you want to implement, as well as the modules, APIs, data structure of them.
- Describe the detail as much as you can in the SoftwareSpec
- Partition the tasks (Team member responsibilities)
- Be sure to reference 3rd party images, etc.

#### CVS-SET ENVIRONMENT VARIABLE

- Set the environment variable CVSROOT
  - setenv CVSROOT :ext:account@machine:path

example : set CVSROOT to /users/ugrad2/2013/winter/teamX/cvs\_rep > setenv CVSROOT :ext:teamX@ladera.eecs.uci.edu:/users/ugrad2/2013/winter/teamX/cvs\_rep

P.S. the words in RED is the information you have to provide.
 In this example, account = teamX
 machine = ladera.eecs.uci.edu

path = /users/ugrad2/2013/winter/teamX/cvs\_rep

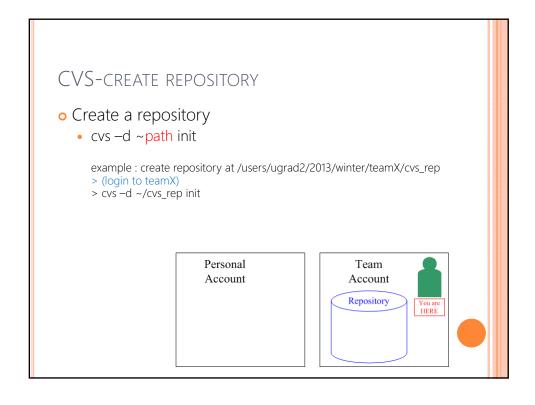

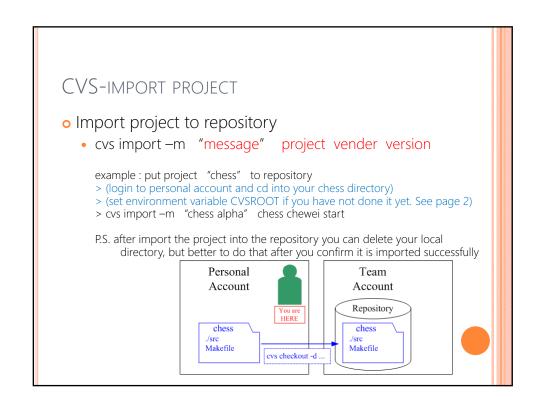

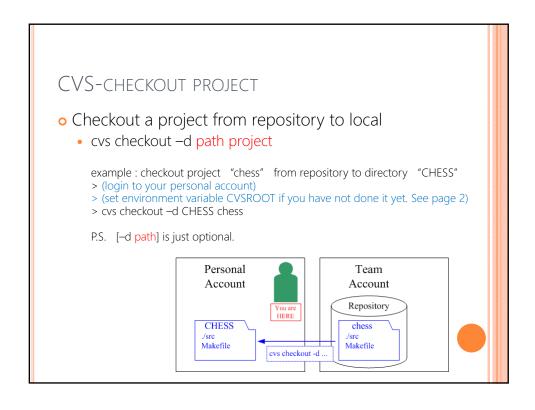

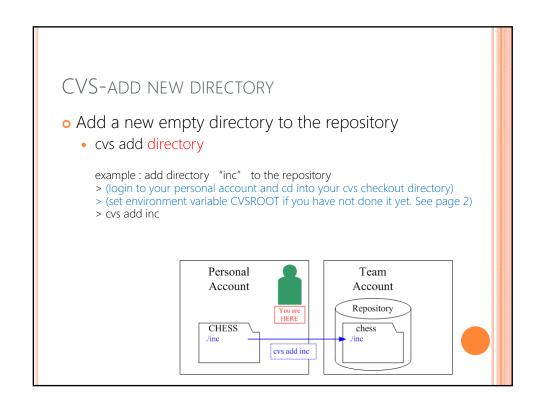

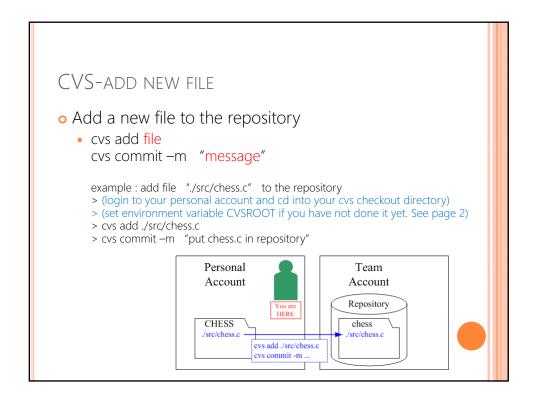

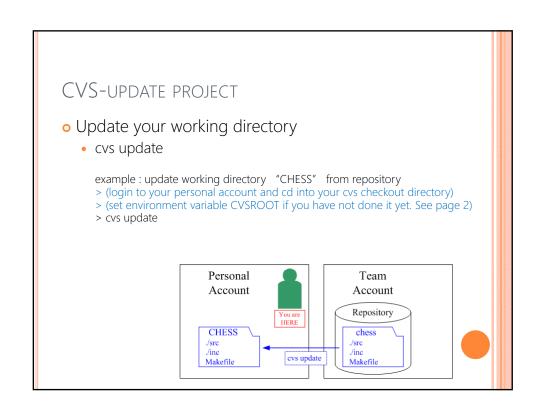

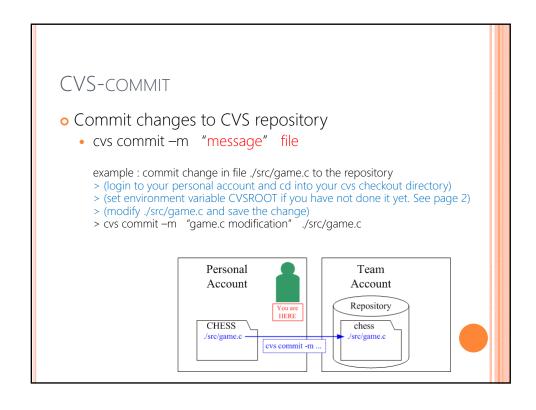

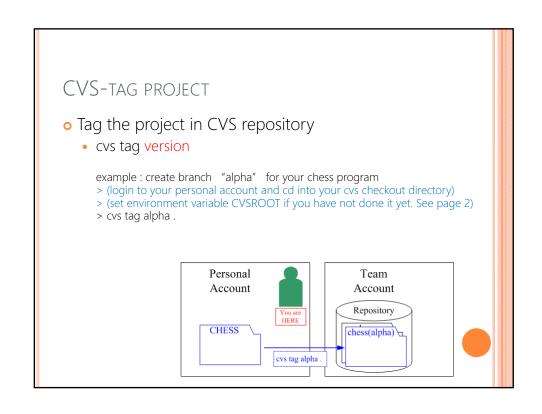

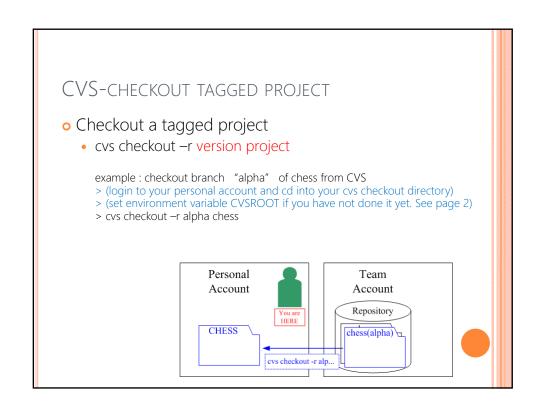

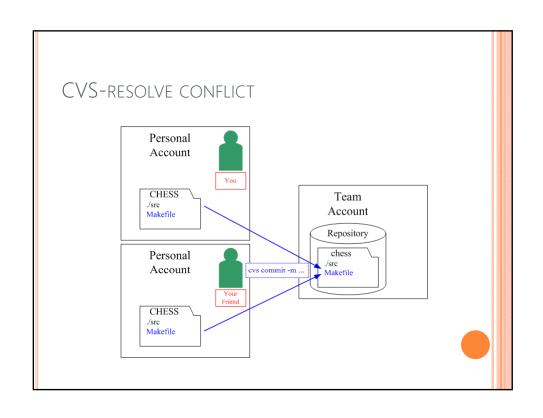

## CVS-resolve conflict (Cont)

• Resolve the conflict

```
example: you and your friend both modify chess.l and commit it to CVS.
your friend committed it before you did.
> (you will not be able to commit the your change due to the conflict)
> cvs update
> vi chess.l
> (find the symbols inserted by CVS and remove it)
> (the symbols will be (<<<<< filename, =======, and >>>>>>
version)
> (example:
             <<<<< chessl.
                                         ← Inserted by CVS
            Your Documentation
                                         ← Inserted by CVS
            ======
            Your friend's Documentation
            >>>>> 1.2
                                         ← Inserted by CVS
> cvs commit -m "conflict resolved" chess.l
```